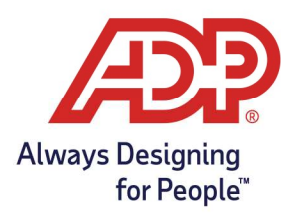

## ADP Time Kiosk - Installing the ADP Time Kiosk App

## Installing the ADP Time Kiosk App

1. Look for ADP Time Kiosk in your device's app store:

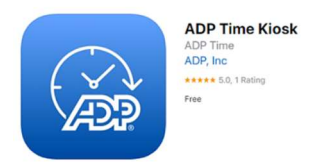

- 2. To start the setup, tap the ADP Time Kiosk Icon on your device
- 3. Enter your ADP Login credentials on the Login Page, then tap Login

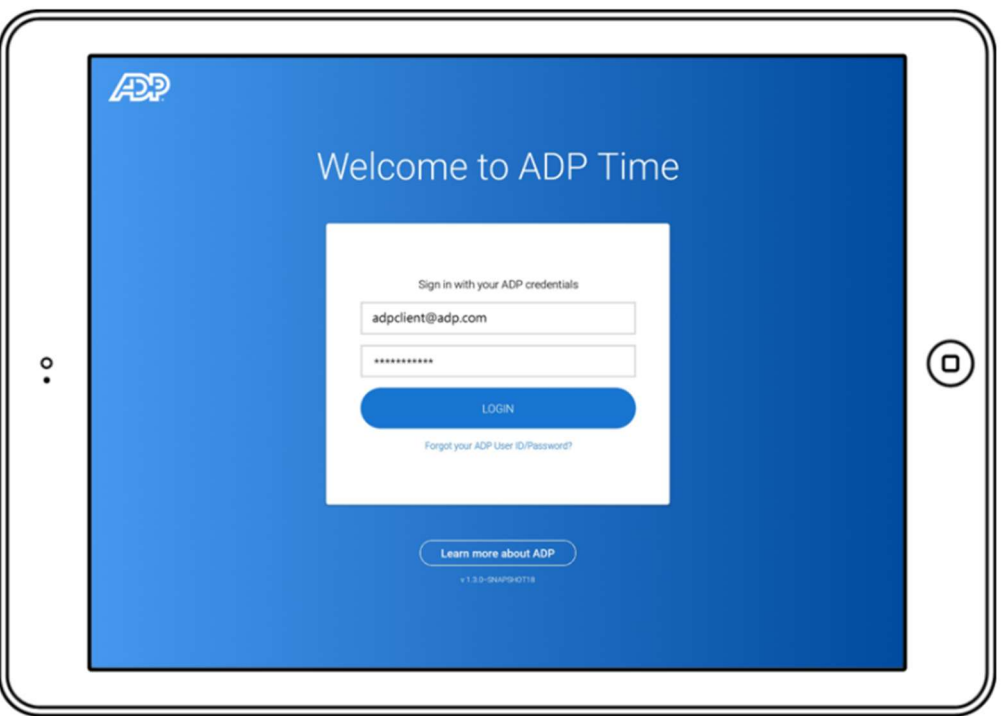

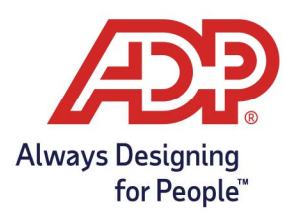

## ADP Time Kiosk - Installing the ADP Time Kiosk App

4. Enter a unique name for the Device, then tap Submit

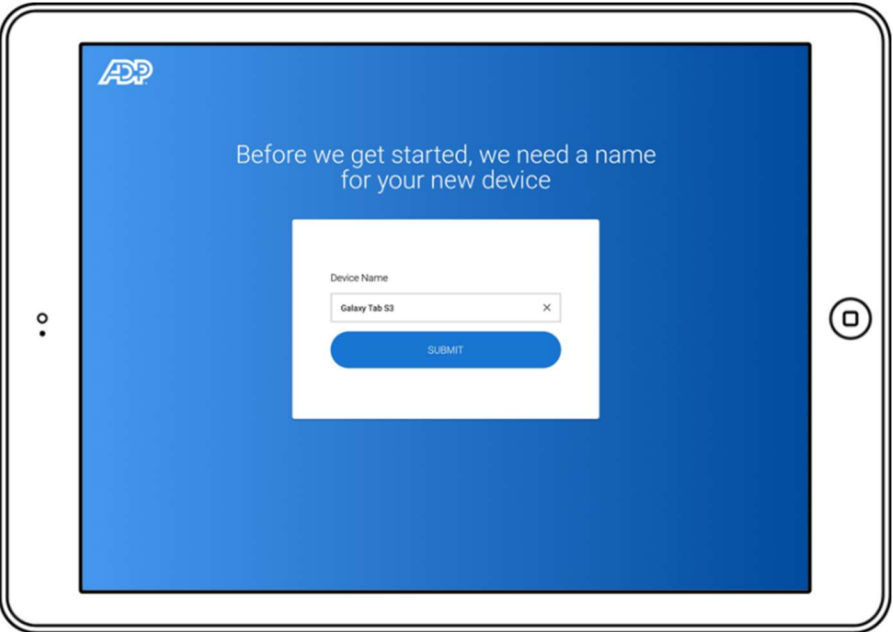

5. Select your preferred employee clocking method, Badge Entry or Biometric Scan

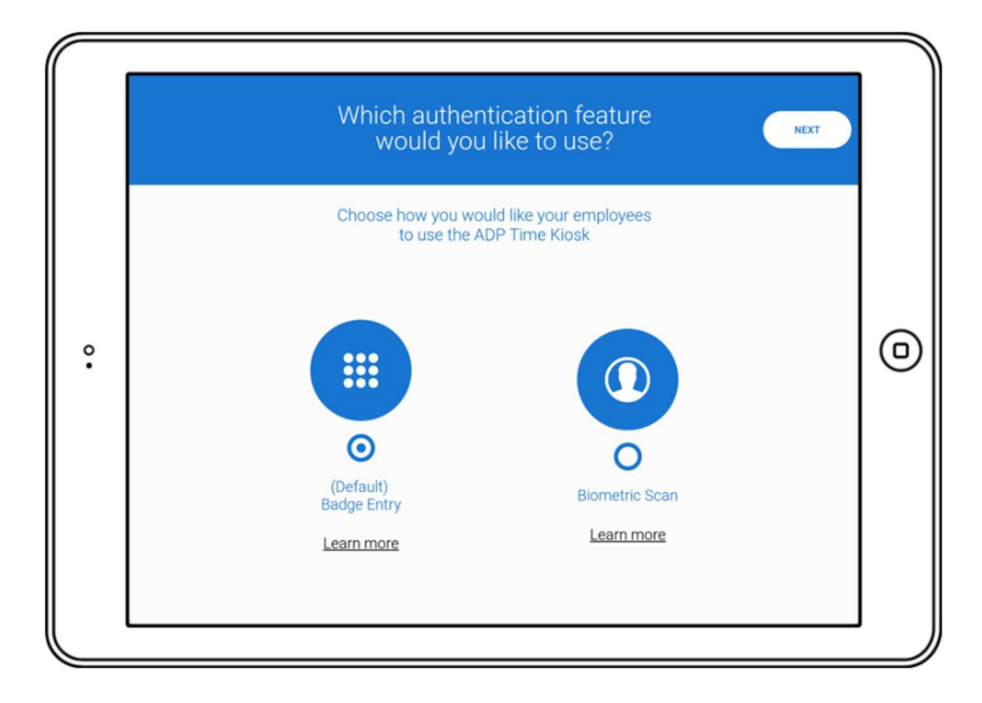

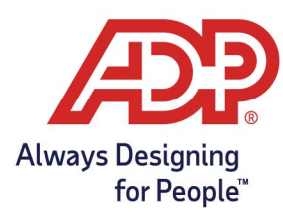

## ADP Time Kiosk - Installing the ADP Time Kiosk App

6. Tap Go to Employee Management to set up your employees

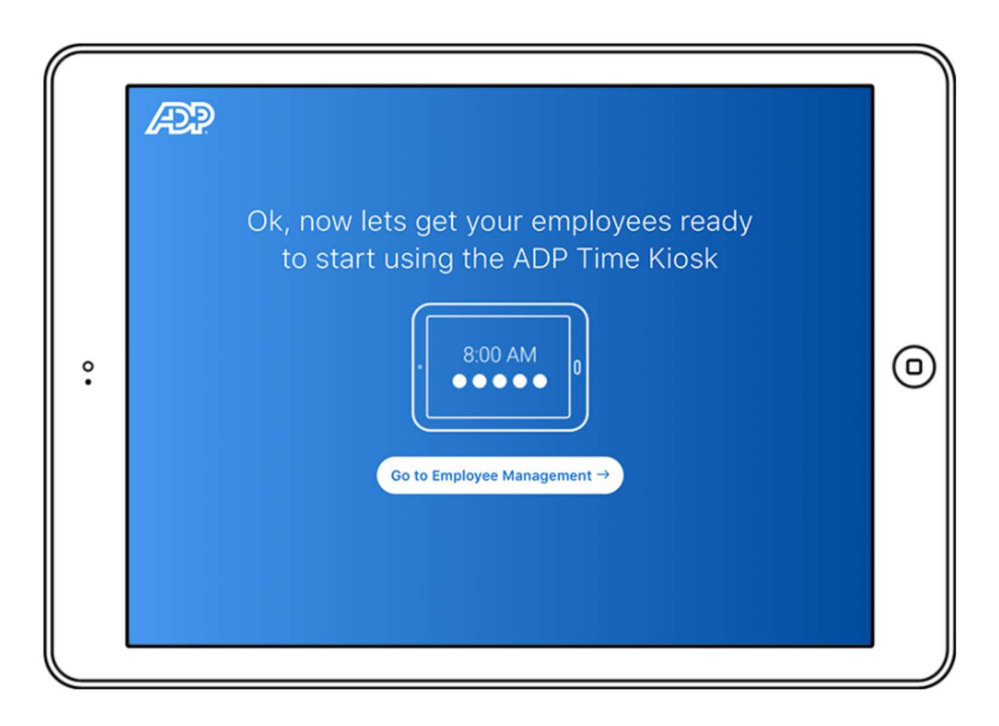

- 7. Badge numbers are assigned to employees by ADP, if an email is found for your employee the application will display it in green. Tap Send Badge to email them their badge number
- 8. When ready, tap Done in the top right to complete the setup. Your employees can now use ADP Time

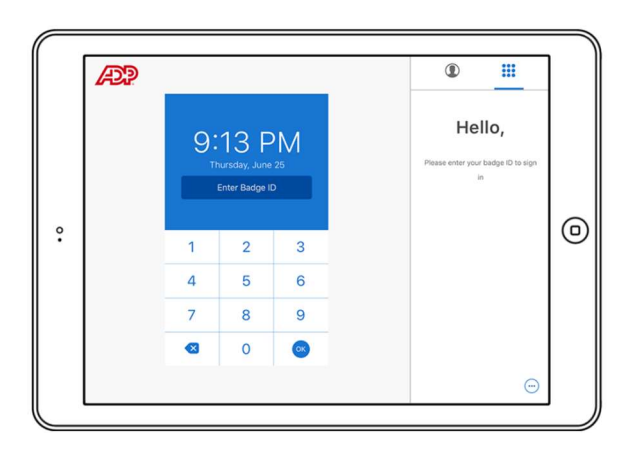